# **moban**

*Release 0.8.3*

**Oct 18, 2020**

## **Contents**

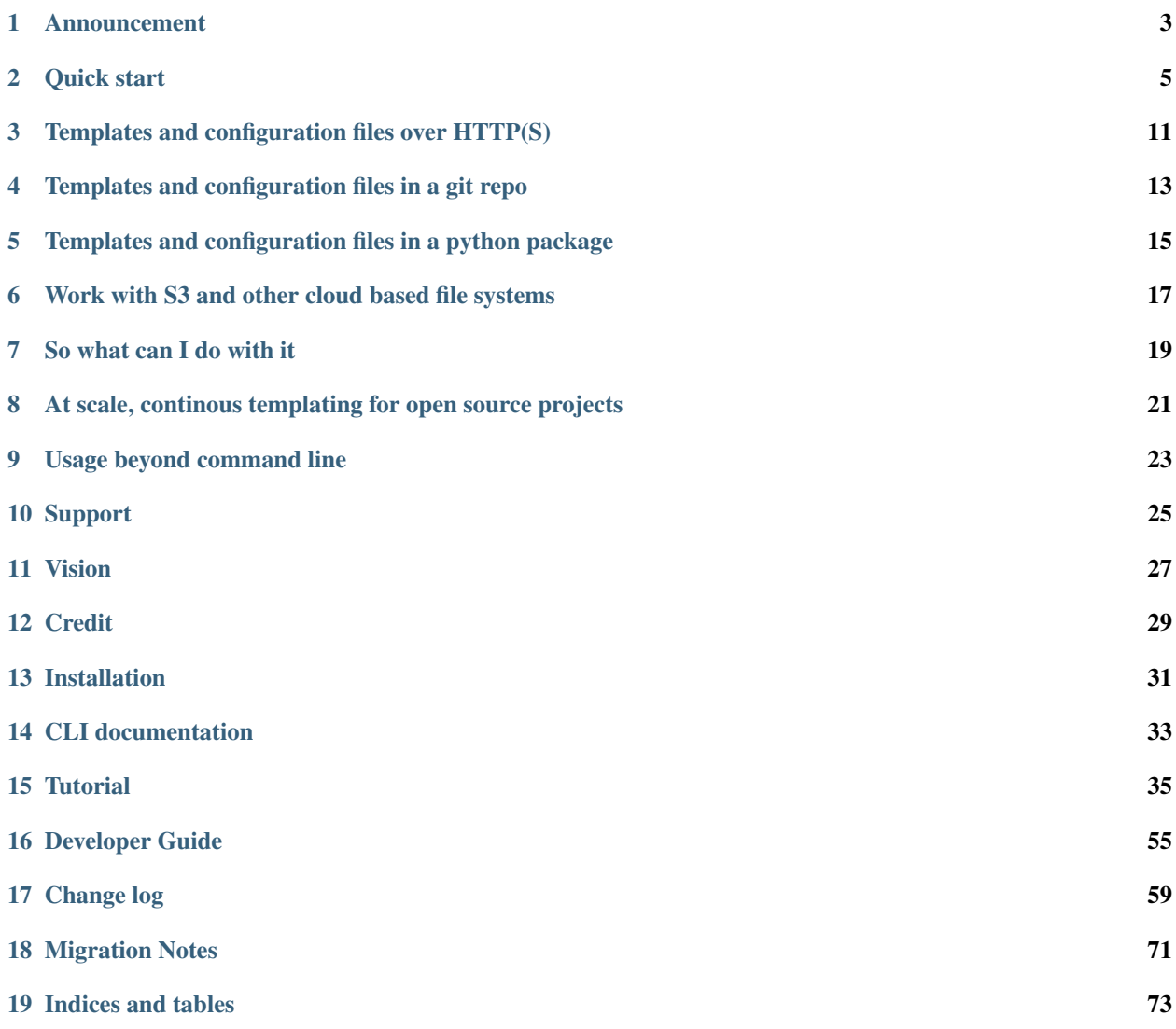

## **P** patreon

Author C.W. and its contributors (See contributors.rst) Issues <http://github.com/moremoban/moban/issues> License MIT

### Announcement

<span id="page-6-0"></span>In version 0.8.0, *moban.plugins.jinja2.tests.files* is moved to moban-ansible package. *moban.plugins.jinja2.filters.github* is moved to moban-jinja2-github package Please install them for backward compatibility.

Quick start

```
$ export HELLO="world"
$ moban "{{HELLO}}"
world
```
#### Or

```
$ export HELLO="world"
$ echo "{{HELLO}}" | moban
```
#### Or simply

\$ HELLO="world" moban "{{HELLO}}"

A bit formal example:

```
$ moban -c data.yml -t my.template
world
```
Given data.yml as:

hello: world

and my.template as:

{{hello}}

Please note that data.yml will take precedence over environment variables.

### **2.1 Template inheritance and custom template directories**

Suppose there exists *shared/base.jj2*, and two templates *child1.jj2* and *child2.jj2* derives from it. You can do:

```
$ moban -t child1.jj2 -td shared -o child1
$ moban -t child2.jj2 -td shared -o child2
```
### **2.2 Data overload and custom data directories**

Effectively each data file you give to moban, it overrides environment variables. Still you can have different layers of data. For example, you can have *shared/company\_info.yml*, use *project1.yml* for project 1 and *project2.yml* for project 2. In each of the derived data file, simply mention:

```
overrides: company_info.yml
...
```
Here is the command line to use your data:

```
$ moban -cd shared -c project1.yaml -t README.jj2
```
## **2.3 Custom jinja2 extension**

moban allows the injection of user preferred jinja2 extensions:

```
$ moban -e jj2=jinja2_time.TimeExtension ...
```
## **2.4 Well, can I nick some existing functions as filters, tests? Or create a global from another library?**

Sure, you can use the same '-e' syntax:

```
$ moban -e jinja2=filter:module.path.filter_function \
           jinja2=test:module.path.test_function \
           jinja2=global:identifier=module.path.variable
```
In this case, you would have to include the external library in your own requirements.txt

Here is an example:

```
$ moban -e jinja2=filter:moban.externals.file_system.url_join \
  jinja2=test:moban.externals.file_system.exists \
  jinja2=global:description=moban.constants.PROGRAM_DESCRIPTION \
 -t "{{ 'a'|url_join('b')}} {{'b' is exists}}"
```
## **2.5 Can I write my own jinja2 test, filter and/or globals?**

moban allows the freedom of craftsmanship. Please refer to the docs for more details. Here is an example:

```
import sys
import base64
from moban.plugins.jinja2.extensions import JinjaFilter
@JinjaFilter()
def base64encode(string):
   if sys.version_info[0] > 2:
        content = base64.b64encode(string.encode("utf-8"))
        content = content.decode("utf-8")
    else:
        content = base64.b64encode(string)
    return content
```
And you can use it within your jinja2 template, *mytest.jj2*:

{{ 'abc' | base64encode }}

Assume that the custom example was saved in *custom-jj2-plugin*

\$ moban -pd custom-jj2-plugin -t mytest.jj2 ...

Moban will then load your custom jinja2 functions

### **2.6 Slim template syntax for jinja2**

with [moban-slim](https://github.com/moremoban/moban-slim) installed,

Given a data.json file with the following content

```
$ moban --template-type slim -c data.json "{{person.firstname}} {{person.lastname}}"
Smith Jones
```
#### **2.7 Handlebars.js template**

With [moban-handlebars](https://github.com/moremoban/moban-handlebars) installed,

Given a data.json file with the following content

```
$ moban --template-type handlebars -c data.json "{{person.firstname}} {{person.
˓→lastname}}"
Yehuda Katz
```
For *handlebars.js* users, yes, the example was copied from handlebarjs.com. The aim is to show off what we can do.

Let's continue with a bit more fancy feature:

```
$ moban --template-type handlebars -c data.json "{{#with person}}{{firstname}} {
˓→{lastname}} {{/with}}"
```
Moban's way of [pybar3 usage:](https://github.com/wbond/pybars3#usage)

Let's save the following file a *script.py* under *helper\_and\_partial* folder:

```
from moban_handlebars.api import Helper, register_partial
register_partial('header', '<h1>People</h1>')
@Helper('list')
def _list(this, options, items):
   result = [u' < u>]\for thing in items:
       result.append(u'<li>')
       result.extend(options['fn'](thing))
       result.append(u'</li>')
    result.append(u'</ul>')
   return result
```
And given *data.json* reads as the following:

Let's invoke handlebar template:

```
$ moban --template-type hbs -pd helper_and_partial -c data.json "{{>header}}{{#list
˓→people}}{{name}} {{age}}{{/list}}"
Handlebars-ing {{>header}... to moban.output
Handlebarsed 1 file.
$ cat moban.output
<h1>People</h1><ul><li>Bill 100</li><li>Bob 90</li><li>Mark 25</li></ul>
```
### **2.8 Velocity template**

With [moban-velocity](https://github.com/moremoban/moban-velocity) installed,

Given the following data.json:

And given the following velocity.template:

moban can do the template:

```
$ moban --template-type velocity -c data.json -t velocity.template
Old people:
Bill
Bob
Third person is Mark
```
## **2.9 Can I write my own template engine?**

Yes and please check for [more details.](https://github.com/moremoban/moban/tree/dev/tests/regression_tests/level-7-b-template-engine-plugin)

Given the following template type function, and saved in custom-plugin dir:

```
from moban.core.content_processor import ContentProcessor
@ContentProcessor("de-duplicate", "De-duplicating", "De-duplicated")
def de_duplicate(content: str, options: dict) -> str:
   lines = content.split(b'\n')
   new_lines = []
   for line in lines:
       if line not in new_lines:
            new_lines.append(line)
   return b'\n'.join(new_lines)
```
You can start using it like this:

\$ moban --template-type de-duplicate -pd custom-plugin -t duplicated\_content.txt

#### **2.10 TOML data format**

[moban-anyconfig](https://github.com/moremoban/moban-anyconfig) should be installed first.

Given the following toml file, sample.toml:

You can do:

```
$ moban -c sample.toml "{{owner.name}} made {{title}}"
Tom Preston-Werner made TOML Example
```
Not limited to toml, you can supply moban with the following data formats:

| Format          | Type       | Requirement                                    |
|-----------------|------------|------------------------------------------------|
| <b>JSON</b>     | 1son       | json (standard lib) or simplejson              |
| Ini-like        | ini        | configparser (standard lib)                    |
| Pickle          | pickle     | pickle (standard lib)                          |
| XML             | xml        | ElementTree (standard lib)                     |
| Java properties | properties | None (native implementation with standard lib) |
| B-sh            | shellyars  | None (native implementation with standard lib) |

Table 1: Always supported formats, quoting from python-anyconfig

For any of the following data formats, you elect to install by yourself.

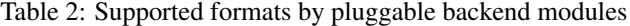

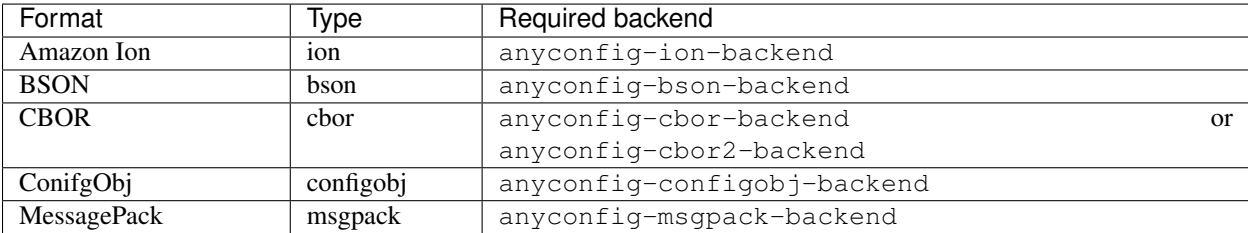

Or you could choose to install all:

\$ pip install moban-anyconfig[all-backends]

#### Why not to use python-anyconfig itself, but yet another package?

moban gives you a promise of any location which *python-anyconfig* does not support.

#### Why do it mean 'any location'?

Thanks to [pyfilesystem 2,](https://github.com/PyFilesystem/pyfilesystem2) moban is able to read data back from [git repo,](https://github.com/moremoban/gitfs2) [pypi](https://github.com/moremoban/pypifs) package, [http\(s\),](https://github.com/moremoban/httpfs) zip, tar, ftp, [s3](https://github.com/PyFilesystem/s3fs) or [you](https://www.pyfilesystem.org/page/index-of-filesystems/) [name it.](https://www.pyfilesystem.org/page/index-of-filesystems/)

## <span id="page-14-0"></span>Templates and configuration files over HTTP(S)

[httpfs](https://github.com/moremoban/httpfs) should be installed first.

With httpfs, [moban](https://github.com/moremoban/moban) can access any files over http(s) as its template or data file:

```
$ moban -t 'https://raw.githubusercontent.com/moremoban/pypi-mobans/dev/templates/_
˓→version.py.jj2'\
 -c 'https://raw.githubusercontent.com/moremoban/pypi-mobans/dev/config/data.yml'\
 -o _version.py
```
In an edge case, if github repo's public url is given, this github repo shall not have sub repos. This library will fail to translate sub-repo as url. No magic.

## <span id="page-16-0"></span>Templates and configuration files in a git repo

[gitfs2](https://github.com/moremoban/gitfs2) is optional since v0.7.0 but was installed by default since v0.6.1

You can do the following with moban:

```
$ moban -t 'git://github.com/moremoban/pypi-mobans.git!/templates/_version.py.jj2' \
       -c 'git://github.com/moremoban/pypi-mobans.git!/config/data.yml' \
       -o _version.py
Info: Found repo in /Users/jaska/Library/Caches/gitfs2/repos/pypi-mobans
Templating git://github.com/moremoban/pypi-mobans.git!/templates/_version.py.jj2 to _
˓→version.py
Templated 1 file.
$ cat _version.py
TversionT = "0.1.1rc3"__author_ = "C.W."
```
## <span id="page-18-0"></span>Templates and configuration files in a python package

[pypifs](https://github.com/moremoban/pypifs) is optional since v0.7.0 but was installed by default since v0.6.1

You can do the following with moban:

```
$ moban -t 'pypi://pypi-mobans-pkg/resources/templates/_version.py.jj2' \
        -c 'pypi://pypi-mobans-pkg/resources/config/data.yml' \
        -o _version.py
Collecting pypi-mobans-pkg
....
Installing collected packages: pypi-mobans-pkg
Successfully installed pypi-mobans-pkg-0.0.7
Templating pypi://pypi-mobans-pkg/resources/templates/_version.py.jj2 to _version.py
Templated 1 file.
$ cat _version.py
TversionT = "0.1.1rc3"_ _author _ = "C.W."
```
## <span id="page-20-0"></span>Work with S3 and other cloud based file systems

Please install [fs-s3fs:](https://github.com/PyFilesystem/s3fs)

\$ pip install fs-s3fs

Then you can access your files in s3 bucket:

```
$ moban -c s3://${client_id}:${client_secrect}@moremoban/s3data.yml \
        -o 'zip://my.zip!/moban.output' {{hello}}
$ unzip my.zip
$ cat moban.output
world
```
Where the configuration sits in a s3 bucket, the output is a file in a zip. The content of s3data.yaml is:

## So what can I do with it

<span id="page-22-0"></span>Here is a list of other usages:

- 1. [Django Mobans,](https://github.com/django-mobans) templates for django, docker etc.
- 2. [Math Sheets,](https://github.com/chfw/math-sheets) generate custom math sheets in pdf

## <span id="page-24-0"></span>At scale, continous templating for open source projects

moban enabled continuous templating in [pyexcel](https://github.com/pyexcel/pyexcel) and [coala](https://github.com//coala/coala) project to keep documentation consistent across the documentations of individual libraries in the same organisation. Here is the primary use case of moban, as of now:

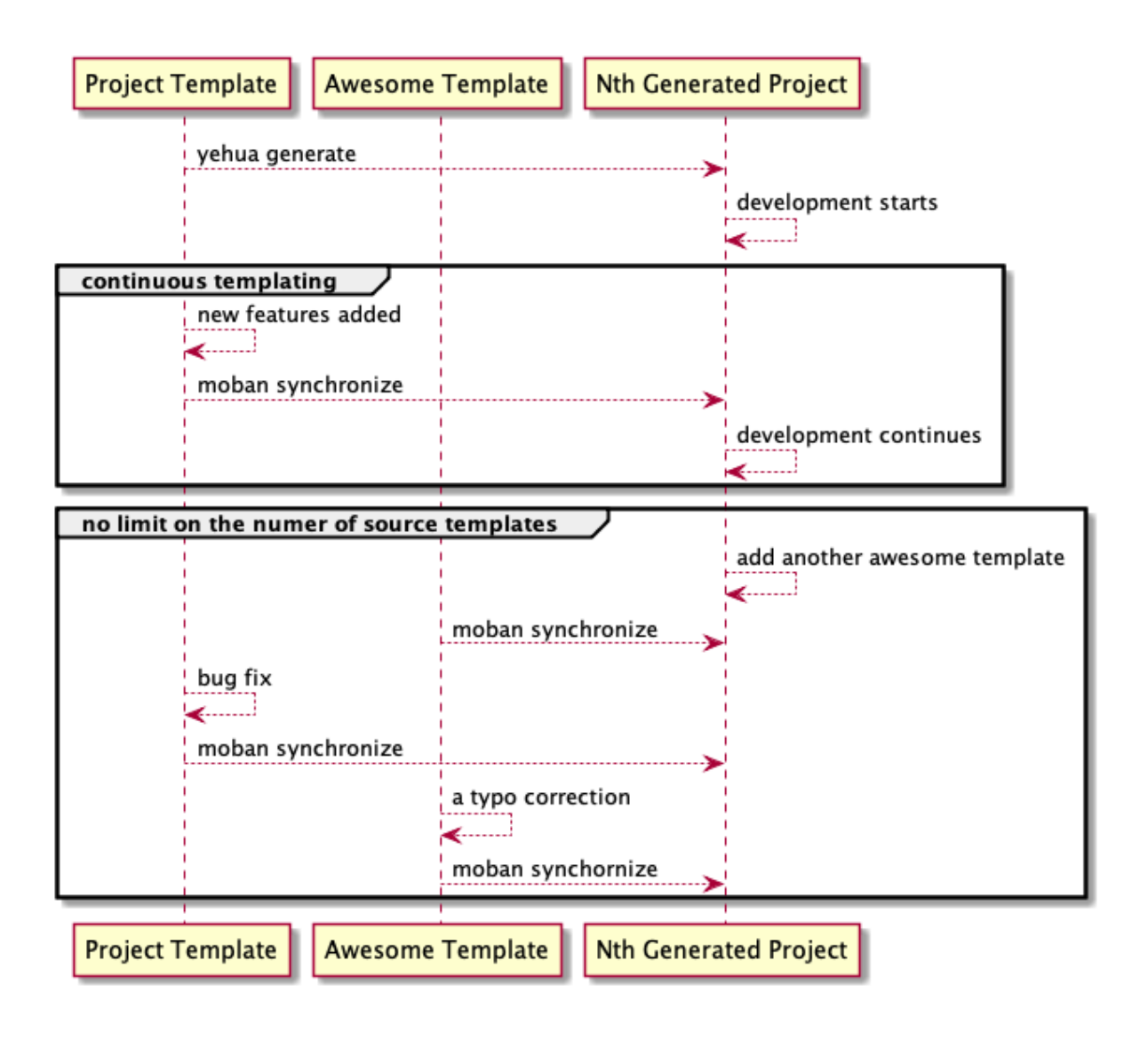

Usage beyond command line

<span id="page-26-0"></span>All use cases are [documented](http://moban.readthedocs.org/en/latest/#tutorial)

## Support

<span id="page-28-0"></span>If you like moban, please support me on github, [patreon](https://www.patreon.com/bePatron?u=5537627) or [bounty source](https://salt.bountysource.com/teams/chfw-pyexcel) to maintain the project and develop it further.

With your financial support, I will be able to invest a little bit more time in coding, documentation and writing interesting extensions.

Vision

<span id="page-30-0"></span>Any template, any data in any location

moban started with bringing the high performance template engine (JINJA2) for web into static text generation.

moban can use other python template engine: mako, handlebars, velocity, haml, slim and tornado, can read other data format: json and yaml, and can access both template file and configuration file in any location: zip, git, pypi package, s3, etc.

Credit

<span id="page-32-0"></span>[jinja2-fsloader](https://github.com/althonos/jinja2-fsloader) is the key component to enable PyFilesystem2 support in moban v0.6x. Please show your stars there too!

## Installation

#### <span id="page-34-0"></span>You can install it via pip:

\$ pip install moban

#### or clone it and install it:

```
$ git clone http://github.com/moremoban/moban.git
```
\$ cd moban

\$ python setup.py install
# CHAPTER 14

CLI documentation

```
usage: moban [-h] [-c CONFIGURATION] [-t TEMPLATE] [-o OUTPUT]
             [-td [TEMPLATE_DIR [TEMPLATE_DIR ...]]]
             [-pd [PLUGIN_DIR [PLUGIN_DIR ...]]] [-cd CONFIGURATION_DIR]
             [-m MOBANFILE] [-g GROUP] [--template-type TEMPLATE_TYPE]
             [-d DEFINE [DEFINE ...]] [-e EXTENSION [EXTENSION ...]] [-f]
             [--exit-code] [-V] [-v]
             [template]
Static text generator using any template, any data and any location.
positional arguments:
 template string templates
optional arguments:
 -h, --help show this help message and exit
  -c CONFIGURATION, --configuration CONFIGURATION
                       the data file
  -t TEMPLATE, --template TEMPLATE
                       the template file
  -o OUTPUT, --output OUTPUT
                       the output file
Advanced options:
 For better control
 -td [TEMPLATE_DIR [TEMPLATE_DIR ...]], --template_dir [TEMPLATE_DIR [TEMPLATE_DIR ..
\rightarrow.]]
                       add more directories for template file lookup
  -cd CONFIGURATION_DIR, --configuration_dir CONFIGURATION_DIR
                       the directory for configuration file lookup
  -pd [PLUGIN_DIR [PLUGIN_DIR ...]], --plugin_dir [PLUGIN_DIR [PLUGIN_DIR ...]]
                       add more directories for plugin lookup
  -m MOBANFILE, --mobanfile MOBANFILE
                       custom moban file
```

```
-g GROUP, --group GROUP
                      a subset of targets
 --template-type TEMPLATE_TYPE
                      the template type, default is jinja2
 -d DEFINE [DEFINE ...], --define DEFINE [DEFINE ...]
                      to supply additional or override predefined variables,
                      format: VAR=VALUEs
 -e EXTENSION [EXTENSION ...], --extension EXTENSION [EXTENSION ...]
                      to to TEMPLATE_TYPE=EXTENSION_NAME
 -f force moban to template all files despite of
                      .moban.hashes
Developer options:
 For debugging and development
 --exit-code by default, exist code 0 means no error, 1 means error
                      occured. It tells moban to change 1 for changes, 2 for
                      error occured
 -V, --version show program's version number and exit
 -v show verbose, try -v, -vv, -vvv
```
# CHAPTER 15

**Tutorial** 

Please clone the moban repository as the data mentioned in the tutorial are stored in examples folder.

# **15.1 Level 1 Jinja2 on command line**

*moban* reads data in yaml format, renders a template file in jinja2 format and outputs it to *moban.output*. By default, it looks for *data.yml* as its data file, but it will fallback to environment variables if a data file cannot be found

### **15.1.1 Evaluation**

Please clone the moban project and install moban:

```
$ git clone https://github.com/chfw/moban.git
$ cd moban
$ python setup.py install
```
Then go to *docs/level-1-jinja2-cli*. here are different commands to evaluate it:

moban -c data.yml -t a.template

'moban.output' is the generated file.

moban -c data.yml -t a.template -o my.output

*-o my.output* will override the default name

Note: You may simply type the short form:

moban -t a.template

because moban looks for *data.yml* by default

As well, you can define your own variable:

moban -D hello=maailman -t a.template

And when you check 'moban.output', you will find you have overwritten data.yaml.

### **15.2 Level 2: template inheritance**

Template inheritance is a feature in Jinja2. This example show how it was done. *a.template* inherits *base.jj2*, which is located in *.moban.td*, the default template directory.

Warning: *a.template* could be a symbolic link on Unix/Linux. It will not work if you template [a symbolic link](https://github.com/moremoban/moban/issues/117) [on Windows.](https://github.com/moremoban/moban/issues/117) Use symbolic link at your own calculated risk.

### **15.2.1 Evaluation**

Please go to *docs/level-2-template-inheritance*, here is the command to launch it:

```
moban -c data.yaml -t a.template
```
*a.template* inherits *.moban.td/base.jj2*.

### **15.3 Level 3: data override**

What *moban* brings on the table is data inheritance by introducing *overrides* key word in the yaml file:

```
overrides: data.base.yaml
....
```
And *.moban.cd* is the default directory where the base data file can be placed.

### **15.3.1 Evaluation**

Please change directory to *docs/level-3-data-override* directory.

In this example, *data.yaml* overrides *.moban.cd/data.base.yaml*, here is the command to launch it:

```
moban -c data.yaml -t a.template
```
'moban.output' is the generated file: =========header=============

world

shijie

========footer============

### **15.3.2 New development**

Since verison 0.6.0, *overrides* syntax support two more use cases:

#### **1 override more than one configuration file**

For example:

```
overrides:
  - config-file-a.yaml
  - config-file-b.yaml
```
#### **2 override more than one configuration file**

For example:

```
overrides:
 - config-file-a.yaml: keya
  - config-file-b.yaml: keyb
```
### **15.4 Level 4: single command**

If you use moban regularly and operates over a number of files, you may consider write a *.moban.yml*, which is a mini script file that commands *moban* to iterate through a number of files

### **15.4.1 Evaluation**

Please go to *docs/level-4-single-command* directory.

Here is the *.moban.yml*, which replaces the command in level 3:

```
targets:
  - a.output: a.template
```
where *targets* should lead an array of dictionaries.

Here is how to launch it .. code-block:: bash

moban

'a.output' is the generated file:

========header============

world

shijie

```
========footer============
```
# **15.5 Level 5: custom configuration**

With *.moban.yml*, you can even change default data directory *.moban.cd* and default template directory *.moan.td*. Read this example:

```
configuration:
  configuration_dir: 'custom-config'
  template_dir:
    - custom-templates
    - cool-templates
    - ,11targets:
  - a.output: a.template
```
where *configuration* lead a dictionary of key words:

- 1. *configuration\_dir* the new configuration directory
- 2. *template\_dir* an array of template directories

### **15.5.1 Evaluation**

Please go to *docs/level-5-custom-configuration* directory.

Here is the command to launch it:

moban

'a.output' is the generated file:

```
=========header=============
world
shijie
this demonstrations jinja2's include statement
=========footer=============
```
# **15.6 Level 6: Complex Configuration**

On top of level 5, you could have a common template, where data and output change. In the following example:

```
configuration:
 configuration_dir: 'custom-config'
 template_dir:
    - custom-templates
```

```
- cool-templates
    - + + +template: a.template
targets:
  - output: a.output
   configuration: data.yml
  - output: a.output2
    configuration: data2.yml
```
where *template* under *confiugration* needs a template file, which will be a default template across *targets*. And in this example, the expand form of *targets* is illustrated:

{ "output": 'an output file', "configuration": 'data file', "template": "the template file"

}

Warning: *a.template* could be [a symbolic link](https://github.com/moremoban/moban/issues/117) on Unix/Linux. It will not work if you template a symbolic link [on Windows.](https://github.com/moremoban/moban/issues/117) Use symbolic link at your own calculated risk.

### **15.6.1 Evaluation**

Please go to *docs/level-6-complex-configuration* directory.

Here is the command to launch it:

moban

'a.output' is the generated file:

```
=========header=============
```
world

shijie

this demonstrations jinja2's include statement

=========footer============

*a.output2* is:

```
=========header=============
world2
shijie
this demonstrations jinja2's include statement
========footer============
```
### **15.7 Level 7: Custom jinja filters, tests and globals**

Level 7 example demonstrates advanced plugin capabilities of moban. The following moban file had *plugin\_dir* specified:

```
configuration:
  template_dir:
    - my-templates
  plugin_dir:
    - custom-jj2-plugin
  configuration: data.yml
targets:
  - filter.output: filter.jj2
  - test.output: test.jj2
```
Where *custom-jj2-plugin* is a directory holding all jinja2 filters, tests and globals. Under it, there are 4 files:

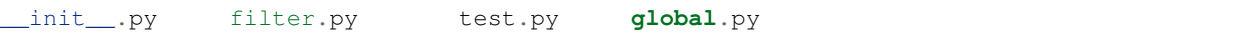

It is very important to have *\_\_init\_\_.py*, otherwise, it will NOT work. Other three files are named to show case the feature. You can choose whichever name you prefer, as long as you and your team could make sense of the names.

Note: if you intend to use extensions for one off usage, please use '-pd' cli option. i.e. *moban -td my-templates/ -t filter.jj2 -pd custom-jj2-plugin*

### **15.7.1 Evaluation**

Please go to *docs/level-7-use-custom-jinja2-filter-test-n-global* directory,

Here is the command to launch it:

```
$ moban
Templating filter.jj2 to filter.output
Templating test.jj2 to test.output
Templating global.jj2 to global.output
Templated 3 files.
Everything is up to date!
```
Please examine individual template and its associated plugin for more details.

### **15.8 Level 8: Pass a folder full of templates**

We already know that in moban file, you can pass on a dictionary in targets section, and it apply the template. The assumption was that the template parameter is a file. Now, what if the parameter is a directory?

When you pass a directory with full of templates, moban will also assume the target is a directory and will generate the output there. When saving the files, it will remove its file suffices automatically.

### **15.9 level 9: moban dependency as pypi package**

Note: You will need to install pypifs

Why not enable template reuse? Once a template is written somewhere by somebody, as long as it is good and useful, it is always to reuse it, isn't it? DRY principle kicks in.

Now with moban, it is possible to package up your mobans/templates into a pypi package and distribute it to the world of moban.

Here are the sample file:

```
configuration:
 template_dir:
   - "pypi://pypi-mobans-pkg/resources/templates"
 configuration: config.yml
 configuration_dir: "pypi://pypi-mobans-pkg/config"
targets:
  - mytravis.yml: travis.yml.jj2
  - test.txt: demo.txt.jj2
```
When you refer to it in configuration section, here is the syntax:

```
configuration:
  - template dir:
    - "pypi://python-package-name/relative-folder-inside-the-package"
```
Note: when you do not have relative directory:

```
configuration:
 template_dir:
    - "pypi://python-package-name"
```
### **15.10 level 10: moban dependency as git repo**

Note: You will need to install gitfs2

Since the support to have a pypi package as dependency, the moban pro user will find it more useful to have git repo so that the changes to static content could get propagate as it happens using git push and git pull.

For now, github.com, gitlab.com and bitbucket.com are supported. Pull request is welcome to add or improve this feature.

Here are the sample file:

```
configuration:
 template_dir:
   - "git://github.com/moremoban/pypi-mobans.git!/templates"
    - local
 configuration: config.yml
 configuration_dir: "git://github.com/moremoban/pypi-mobans.git!/config"
targets:
  - mytravis.yml: travis.yml.jj2
  - test.txt: demo.txt.jj2
```
where *requires* lead to a list of pypi packages. And when you refer to it, as in level-9 section, please use "pypi-mobans:"

### **15.10.1 The syntax when submodule exists**

The sumodule syntax is:

```
configuration:
 template_dir:
    - "git://github.com/moremoban/pypi-mobans.git?submodule=true&branch=your_choice_
˓→or_default_branch_if_not_specified!/templates"
   - local
```
If you have reference instead of branch:

```
configuration:
 template_dir:
    - "git://github.com/moremoban/pypi-mobans.git?submodule=true&reference=your_
˓→alternative_reference_but_not_used_together_with_branch!/templates"
    - local
```
# **15.11 Level 11: use handlebars**

moban is extensible via lml. Charlie Liu through Google Code-in 2018 has kindly contributed moban-handlebars plugin.

### **15.11.1 Evaluation**

Please go to *docs/level-11-use-handlebars* directory. You will have to:

```
$ pip install moban-handlebars
```
Here is the *.moban.yml*, which replaces *jj2* with handlebars files in level 4:

```
targets:
  - a.output: a.template.handlebars
  - b.output: base.hbs
```
where *targets* should lead an array of dictionaries, *requires* installs moban-handlebars extension. You can provide file suffixes: ".handlebars" or ".hbs" to your handlebars template.

Here is how to launch it .. code-block:: bash

moban

# **15.12 Level 12: use template engine extensions**

There are three possible ways to provide extensions for your template engine. Let's take jinja2 as an example.

### **15.12.1 1. Ready made extensions**

jinja2 comes with a lot of extensions. In order not to be the blocker in the middle, extensions is allowed in moban file to initialize jinja2 engine with desired extensions. Two extensions, expression-statement and loop-controls are enabled by default.

The extensions syntax is:

```
extensions:
 template_type:
    - template.engine.specific.extension
```
For example:

```
extensions:
  jinja2:
    - jinja2.ext.i18n
```
Please also note that the following extensions are included by default: *jinja2.ext.do*, *jinja2.ext.loopcontrols*

#### Command line

if you intend to use extensions for one off usage, please use '-e' cli option. for example: [moban -e](https://github.com/chfw/math-sheets/blob/master/reception/a_op_b_op_c/make.sh) [jinja2=your\\_custom\\_jinja2\\_extension](https://github.com/chfw/math-sheets/blob/master/reception/a_op_b_op_c/make.sh)

### **15.12.2 2. Ad-hoc declaration**

Let's say you are fond of some existing functions, for example, ansible's combine filter. With moban, you can immediately include it for your template via the following syntax:

For example:

```
extensions:
  jinja2:
    - filter:ansible.plugins.filter.core.combine
    - test:moban.externals.file_system.exists
```
#### Command line

```
$ moban -e jinja2=filter:module.path.filter_function jinja2=test:module.path.test_
˓→function jinja2=global:identifier=module.path.variable
```
you can do this:

```
$ moban -e jinja2=filter:module.path.filter_function \
           jinja2=test:module.path.test_function \
           jinja2=global:identifier=module.path.variable
```
### **15.12.3 3. Make your own extensions**

You can choose to write an extension for the template type of your choice. For example, you can write a reusable extension for jinja2. moban will be able to load it as it is.

If you decide that you only want to write them for moban but for your own use, you can follow *Level 7: Custom jinja filters, tests and globals* and write your own. When you would like to make yours avaiable for all moban users, you can follow [moban-jinja2-github](https://github.com/moremoban/moban-jinja2-github) and [moban-ansible](https://github.com/moremoban/moban-ansible)

### **15.12.4 Evaluation**

Please go to *docs/level-12-use-template-engine-extensions* directory.

If you notice the file *a.template*, we are using a for loop control. This is because moban comes with two default extensions loop-controls and expression-statement.

Now, let us try to use the extension *with*. To do that, we have to enable the extension in the *.moban.yml* file following the above syntax. Now, the extension can be used in the jinja2 templates. One such example is shown in the *b.template* file.

Note: For some extensions, you may need to define *template environment parameters*. In that case, you can take help of our *user defined template types* feature. Please read level-18 for more info. We have explained it using an example here.

Let us consider the example of *jinja2\_time*. If you want to use *datetime\_format* attribute, you need to specify the same using environmental parameters, *i.e env.datetime\_format = '%a, %d %b %Y %H:%M:%S'*. In order to do this, you can specify *datetime\_format* using environmental parameters, something like:

```
configuration:
 template_types:
   my_own_type:
     base_type: jinja2
      file_extensions:
        - file_type_of_my_choice
      options:
       datetime_format: %a, %d %b %Y %H:%M:%S
        extensions:
          - jinja2_time.TimeExtension
targets:
  - a.output: a.template.file_type_of_my_choice
```
# **15.13 Level 13: any data override any data**

It's thought that why shall we constrain ourselves on yaml file format. Along the development path, json file format was added. What about other file formats?

By default yaml, json is supported. Due to the new capability *overrides* key word can override any supported data format:

```
overrides: data.base.json
....
```
or simple use *.json* data instead of *.yaml* data.

### **15.13.1 Evaluation**

Please change directory to *docs/level-13-any-data-override-any-data* directory.

In this example, *child.yaml* overrides *.moban.cd/parent.json*, here is the command to launch it:

moban -c child.yaml -t a.template

'moban.output' is the generated file:

```
========header============
world from child.yaml
shijie from parent.json
=========footer============
```
And we can try *child.json*, which you can guess, overrides *.moban.cd/parent.yaml*

moban -c child.json -t a.template

'moban.output' is the generated file:

=========header============= world **from child.json** shijie **from parent.yml** ========footer============

### **15.14 Level 14: custom data loader**

Continuing from level 13, *moban* since v0.4.0 allows data loader extension. Due to the new capability *overrides* key word can override any data format:

```
overrides: yours.custom
....
```
or simple use *.custom* data instead of *.yaml* data.

However, you will need to provide a data loader for *.custom* yourselves.

### **15.14.1 Evaluation**

Please change directory to *docs/level-14-custom-data-loader* directory.

In this tutorial, a custom data loader was provided to show case its dataloader extension. Here is the mobanfile:

```
configuration:
 plugin_dir:
    - custom-data-loader
 template: a.template
targets:
 - output: a.output
   configuration: child.custom
  - output: b.output
    configuration: override_custom.yaml
```
*custom-data-loader* is a directory where custom.py lives. The protocol is that the custom loader register itself to a file extension and return a data dictionary confirming mobanfile schema. On call, *moban* will provide an absolute file name for your loader to work on.

Here is the code to do the registration:

**@PluginInfo**(constants.DATA\_LOADER\_EXTENSION, tags=["custom"])

In order to evaluate, you can simply type:

```
$ moban
$ cat a.output
========header============
world from child.cusom
shijie from parent.json
========footer============
$ cat b.output
=========header=============
world from override_custom.yaml
shijie from parent.custom
========footer============
```
Warning: Python 2 dictates the existence of \_\_init\_\_.py in the plugin directory. Otheriwse your plugin won't load

# **15.15 Level 15: template copying becomes an action plugin in targets**

With *.moban.yml*, you can copy templates to your destination. More information is documented in *misc-1-copyingtemplate*.

Explicit syntax:

```
targets:
   - output: explicit
    template: template_file
    template_type: copy
```
Implicit syntax:

```
targets:
   - output: explicit
     template: template_file.copy
```
Shorthand syntax:

```
targets:
  - explicit: template_file.copy
  - output_is_copied.same_file_extension: when_source_have.same_file_extension
```
No implicit nor short hand syntax for the following directory copying unless you take a look at *force-template-type*. When you read *level-17-force-template-type-from-moban-file/README.rst*, you will find out more.

Directory copying syntax:

```
targets:
 - output: dest-dir
   template: source-dir
    template_type: copy
```
Recursive directory copying syntax:

```
targets:
  - output: dest-dir
   template: source-dir/**
    template_type: copy
```
### **15.15.1 Evaluation**

Here is example moban file for copying:

```
configuration:
 template_dir:
    - template-sources
targets:
 - output: simple.file.copy
   template: file-in-template-sources-folder.txt
   template_type: copy
 - output: target_without_template_type
   template: file extension will trigger.copy
 - target_in_short_form: as_long_as_this_one_has.copy
 - output_is_copied.same_file_extension: when_source_have.same_file_extension
 - output: "misc-1-copying/can-create-folder/if-not-exists.txt"
   template: file-in-template-sources-folder.txt
   template_type: copy
  - output: "test-dir"
   template: dir-for-copying
   template_type: copy
 - output: "test-recursive-dir"
   template: dir-for-recusive-copying/**
    template_type: copy
```
template copy does:

- 1. copies any template inside pre-declared template directory to anywhere. moban will create directory if needed.
- 2. copies any directory to anywhere. If "\*\*" is followed, moban attempts to do recursive copying.

# **15.16 Level 16: group targets by their template type**

Since moban version 0.4.0, you can group your targets with their template type. For example, with *copy* target, you can do the following things:

Here is example moban file for copying:

```
configuration:
 template_dir:
    - template-sources
targets:
```

```
- copy:
   - simple.file.copy: file-in-template-sources-folder.txt
   - "misc-1-copying/can-create-folder/if-not-exists.txt": file-in-template-sources-
˓→folder.txt
   - "test-dir": dir-for-copying
   - "test-recursive-dir": dir-for-recusive-copying/**
```
More information is documented in *misc-1-copying-template*.

template copy does:

- 1. copies any template inside pre-declared template directory to anywhere. moban will create directory if needed.
- 2. copies any directory to anywhere. If "\*\*" is followed, moban attempts to do recursive copying.

Note: The suffix *.copy* of *simple.file.copy* will be removed.

# **15.17 Level 17: force template type**

Since moban version 0.4.0, you can enforce all targets to use one and only one template type, regardless of their individual template types.

Here is example moban file for copying:

```
configuration:
  template_dir:
    - template-sources
  force_template_type: copy
targets:
  - simple.file.copy: file-in-template-sources-folder.txt
  - "misc-1-copying/can-create-folder/if-not-exists.txt": file-in-template-sources-
˓→folder.txt
  - "test-dir": dir-for-copying
  - "test-recursive-dir": dir-for-recusive-copying/**
```
More information is documented in *misc-1-copying-template*.

template copy does:

- 1. copies any template inside pre-declared template directory to anywhere. moban will create directory if needed.
- 2. copies any directory to anywhere. If "\*\*" is followed, moban attempts to do recursive copying.

# **15.18 Level 18: User defined template types**

Since moban version 4.1, custom template types can be defined to deviate from default configurations of the template engines. In addition, the configuration possibilities are:

- 1. associate your own file extensions
- 2. choose your own template engine extensions

### **15.18.1 Evaluation**

Please go to *docs/level-4-single-command* directory.

Here is the *.moban.yml*, which inserts *template\_types* on top of the moban file found in level 4:

```
configuration:
  template_types:
   my_own_type:
      base_type: jinja2
      file_extensions:
        - file_type_of_my_choice
      options:
        extensions:
          - jinja2_time.TimeExtension
targets:
  - a.output: a.template.file_type_of_my_choice
```
where *template\_types* is a dictionary of different custom types.

Also, you can define your *template* on the fly by putting the template parameters inside targets. One such example is:

```
targets:
  - output: b.output
   template: a.template.jj2
   template_type:
     base_type: jinja2
     options:
       block_end_string: '*))'
       block_start_string: '((*'
       variable_start_string: '((('
        variable_end_string: ')))'
```
### **15.19 Level 19: select a group target to run**

Since moban version 0.4.2, you can select a group target to run. For example, with *copy* target mixed with normal file list:

#### configuration:

template\_dir:

• template-sources

targets:

- a.output: a.template.jj2
- copy: simple.file.copy: file-in-template-sources-folder.txt "misc-1-copying/can-createfolder/if-not-exists.txt": file-in-template-sources-folder.txt - "test-dir": dir-for-copying - "testrecursive-dir": dir-for-recusive-copying/\*\*

you can do the following things:

\$ moban -g copy

### **15.20 Level 20: templates, files in a zip or tar**

On top of level 6, you could have files in a zip or tar. In the following example:

```
configuration:
  configuration_dir: 'tar://custom-config.tar'
  template_dir:
    - zip://templates.zip
    - cool-templates
    - , , ,targets:
  - output: 'tar://a.tar/a.output'
   configuration: data.yml
   template: template.in.zip.jj2
  - output: 'zip://a.zip/a.output2'
   configuration: data2.yml
    template: subfolder/template.in.zip.jj2
```
where *template.in.zip.jj2* were loaded from a zip file

### **15.20.1 Evaluation**

Please go to *docs/level-20-templates-configs-in-zip-or-tar* directory.

Here is the command to launch it:

moban

'a.output' is the generated file in a.tar:

```
=========header=============
world
shijie
this demonstrations jinja2's include statement
=========footer=============
```
*a.output2* is in a.zip:

```
========header============
world2
shijie
this demonstrations jinja2's include statement
========footer============
```
### **15.21 Level 21: template copying from a zip to a zip**

In level 15, with *.moban.yml*, you can copy templates to your destination. Now with similiar moban syntax, let me show how to create a new zip file where all templates are copied to.

Explicit syntax:

```
targets:
  - output: "zip://your.zip/explicit"
    template: template_file
    template_type: copy
```
Implicit syntax:

```
targets:
  - output: "zip://your.zip/implicit"
    template: template_file.copy
```
Shorthand syntax:

```
targets:
  - "zip://your.zip/shorthand": template_file.copy
```
No implicit nor short hand syntax for the following directory copying unless you take a look at *force-template-type*. When you read *level-17-force-template-type-from-moban-file/README.rst*, you will find out more.

Directory copying syntax:

```
targets:
  - output: "zip://your.zip/dest-dir"
    template: source-dir
    template_type: copy
```
Recursive directory copying syntax:

```
targets:
  - output: "zip://your.zip/dest-dir"
   template: source-dir/**
    template_type: copy
```
### **15.21.1 Evaluation**

Here is example moban file for copying:

```
configuration:
 template_dir:
    - "zip://template-sources.zip"
targets:
 - output: "zip://my.zip/simple.file.copy"
   template: file-in-template-sources-folder.txt
   template_type: copy
 - output: "zip://my.zip/target_without_template_type"
    template: file_extension_will_trigger.copy
  - "zip://my.zip/target_in_short_form": as_long_as_this_one_has.copy
  - output: "zip://my.zip/misc-1-copying/can-create-folder/if-not-exists.txt"
    template: file-in-template-sources-folder.txt
```

```
template_type: copy
- output: "zip://my.zip/test-dir"
 template: dir-for-copying
 template_type: copy
- output: "zip://my.zip/test-recursive-dir"
 template: dir-for-recusive-copying/**
 template_type: copy
```
template copy does:

- 1. copies any template inside pre-declared template directory to anywhere. moban will create directory if needed.
- 2. copies any directory to anywhere. If "\*\*" is followed, moban attempts to do recursive copying.

### **15.22 Level 22: intermediate targets**

It is natural to allow intermediate target to be source so that different moban plugins can interact with each other. The good news is since moban verion 0.6.5, it is support.

Note: The bad news is, folder as imtermediate target is not supported yet and will be considered in next incremental build. For now, the date cannot be confirmed.

Here are the syntax:

```
targets:
  - intermediate.jj2: original.jj2
  - final: intermediate.jj2
```
With moban 0.6.4-, above syntax cannot result in *final* file to be generated because *intermediate.jj2* does not exist until moban is run.

# **15.23 Level 23: moban file inheritance**

It is a bit tedious to repeat a few common configuration in moban file. Why not create a parent moban file? Then allow child project to deviate from.

The answer is to use 'overrides' in *.moban.yaml*, so called moban file.

*overrides* could over ride any data file format in any location in theory. And it support override a specific key set.

# **15.24 level 24: templates and configuration files over http(s)**

Note: You will need to install httpfs

Why not to take a template off the web? Once a template is written somewhere by somebody, as long as it is good and useful, it is always to reuse it, isn't it? DRY principle kicks in.

Now with mobanfile, it is possible to package up your mobans/templates and configuration files from a HTTP(S) protocol.

Here are the sample file:

```
configuration:
  template_dir:
    - "https://raw.githubusercontent.com/moremoban/pypi-mobans/dev/templates/"
    - local
  configuration: config.yml
  configuration_dir: "https://raw.githubusercontent.com/moremoban/pypi-mobans/dev/
\rightarrowconfig/"
targets:
  - mytravis.yml: travis.yml.jj2
  - test.txt: demo.txt.jj2
```
When you refer to it in configuration section, here is the syntax:

```
configuration:
 template_dir:
   - "https://raw.githubusercontent.com/moremoban/pypi-mobans/dev/templates/"
```
### **15.24.1 Maintenance note**

To the maintainer, in order to eat the dog food. Please checkout pypi-mobans and run a http server inside local pypi-mobans folder.

Then update moban's mobanfile to:

```
configuration:
 template_dir:
    - "http://localhost:8000/templates/"
    - "http://localhost:8000/statics/"
    - ".moban.d"
```
Then run *make update*

# **15.25 Level 25: delete intermediate targets**

Continue with level 22, we would like to delete intermediate files.

Note: What is intermediate targets? Simply they are the files moban generates but in the end those files are not really used.

For safety reasons, we only delete intermediate targets. We are not allowing moban to delete any files in template folders and staic folder.

Here is the short syntax:

```
targets:
  - delete!: intermediate_file.jj2
```
Here are the full syntax:

```
targets:
 - output: what_ever_here_will_be_ignored
   template: intermediate.jj2
   template_type: delete
  - output: ''
   template: intermediate2.jj2
```
Example mobanfile:

```
targets:
 - intermediate.jj2: original.jj2
 - intermediate2.jj2: original.jj2
 - intermediate3.jj2: original.jj2
 - output: x
   template: intermediate.jj2
   template_type: delete
 - output: ''
   template: intermediate2.jj2
 - delete!: intermediate3.jj2
```
# **15.26 Level 26: Strip the white spaces**

It was requested, a long time ago, to be able to strip the white spaces before and after the rendered content. Due to these factors:

- 1. templating order needs to be respected first
- 2. intermediate targets(moban generated files) can be allowed as template
- 3. and delete the intermediate file

Now, all three factors are now supported. Hence, 'strip' feature can be rolled out.

Here is the short syntax:

```
targets:
  - final: intermediate_file.strip
```
Here are the full syntax:

```
targets:
 - output: final
    template: intermediate_file.what_ever
    template_type: strip
```
Example mobanfile:

```
targets:
  - intermediate.strip: content_with_lots_of_white_spaces.jj2
 - final: intermediate.strip
 - delete!: intermediate.strip
```
For more complex use case, please look at [its usage in pyexcel project](http://pyexcel.readthedocs.io/en/latest/guide.html)

# CHAPTER 16

# Developer Guide

### **16.1 Development guide**

### **16.1.1 Jinja2 extensions for Moban**

Since version 0.2, mobanfile supports an extra field *plugin\_dir*, along with *template\_dir*. When you put your own jinja2 filters, tests and globals in your moban repo, you can let moban know about them via this keyword.

Importantly, you have to have *\_\_init\_\_.py* file in your *plugin\_dir*. Otherwise, your plugins will NOT be loaded.

#### **Jinja2 Filter**

```
from moban.plugins.jinja2.extensions import JinjaFilter
@JinjaFilter()
def repr(string):
   if isinstance(string, list):
       return ["'{0}'".format(str(element)) for element in string]
    else:
        return "'{0}'".format(str(string))
```
### **16.1.2 split\_length**

It breaks down the given string into a fixed length paragraph. Here is the syntax:

```
{% for line in your_string | split_length(your_line_with) %}
{{line}}
{% endfor %}
```
It is used to keep changelog formatted in [CHANGELOG.rst.jj2 in pypi-mobans project](https://github.com/moremoban/pypi-mobans/blob/master/templates/CHANGELOG.rst.jj2#L15)

### **16.1.3 github\_expand**

It expands simple hashtags into github issues. Here is the syntax:

```
{{ your_github_string | github_expand }}
```
It makes it easy to mention github reference in change log in all projects. Here is the place it is applied: [CHANGELOG.rst.jj2 in pypi-mobans project](https://github.com/moremoban/pypi-mobans/blob/master/templates/CHANGELOG.rst.jj2#L15)

Here is Grammar in the changelog.yml:

```
=============== ==============================
Syntax Meaning
=============== ==============================
`#1` moban issues 1
`PR#1` moban pull request 1
`pyexcel#1` other project issues 1
`pyexcel#PR#1` other project pulll request 1
=============== ==============================
```
More details can be found in [moban's changelog.yml](https://github.com/moremoban/moban/blob/master/.moban.cd/changelog.yml#L10)

#### **16.1.4** *repr*

Returns a single quoted string in the templated file

### **16.2 Built-in Tests**

#### **16.2.1** *exists*

Test if a file exists or not

#### **Jinja2 Globals**

It is possible to write an installable package including your own jinja2 filters, tests and globals. Please email me for more details.

#### **16.2.2 Template engine extension for Moban**

moban version 0.2 started using [lml](http://lml.readthedocs.io) to employ loose couple plugins. Other template engines, such as marko, haml can be plugged into moban seamless.

In order plugin other template engines, it is to write a lml plugin. The following is an example starting point for any template engine.

```
@PluginInfo(
    constants.TEMPLATE_ENGINE_EXTENSION, tags=["file", "extensions", "for", "your",
˓→"template"]
\lambdaclass Engine(object):
```

```
def __init__(self, template_fs, options=None):
         "''"''"an instance of fs.multifs.MultiFS will be given.
        :param fs.multifs.MultiFS template_fs: a MultiFS instance or a FS instance
        :param dict options: a dictionary containing environmental parameters
        \boldsymbol{u} \boldsymbol{u} \boldsymbol{n}def get_template(self, template_file):
        "''"Given a relative path to your template file, please return a templatable
˓→thing that does
        the templating function in next function below
        "''"''"def get_template_from_string(self, string):
        \boldsymbol{u} \boldsymbol{u} \boldsymbol{n}Sometimes, user would pass on command line string as template
        "''"def apply_template(self, template, data, output):
         "''"''"Given the template object from 'qet_template' function, and data as python,
˓→dictionary,
         and output as intended output file, please return "utf-8" encoded string.
          "''"
```
After you will have finished the engine plugin, you can either place it in *plugin\_dir* in order to get it loaded, or make an installable python package. In the latter case, please refer to [yehua:](http://yehua.readthedocs.io) doing that in less than 5 minutes.

When the template engine failed to obtain the template, i.e. UnicodeEncodingError, TemplateSyntaxError, your engine extension shall raise *moban.exceptions.PassOn* exception, and *moban* would replace your template engine with default engine.

### **16.2.3 Custom content processors for Moban**

Since version 0.7.7, it became easy to write a content processor for moban. What you need is a content processing function, which will be fed the content of *template* file and which is expected to return a string. And decorate your function with *ContentProcessor*:

```
@ContentProcessor('strip', 'Stripping', 'Stripped'):
def strip(template_file: str) -> str:
   ret = template_file.strip()
   return ret
```
Here is how *copy* template type is coded:

```
from moban.core.content_processor import ContentProcessor
@ContentProcessor("copy", "Copying", "Copied")
def copy(content: str, _: dict) -> str:
    "''"''"Does no templating, works like 'copy'.
```

```
Respects templating directories, for example: naughty.template
could exist in any of template directires: dir1,
dir2, dir3, and this engine will find it for you. With conventional
copy command, the source file path must be known.
And this engine does not really touch the dest file but only read
the source file. Everything else is taken care of by moban
templating mechanism.
\bar{n} \bar{n} \bar{n}return content
```
# CHAPTER 17

# Change log

# **17.1 0.8.2 - 04.09.2020**

#### Fixed

1. Use any functions, any data structure of any python packages as jinja2 filters, tests, globals

# **17.2 0.8.1 - 04.09.2020**

#### Fixed

- 1. [#399:](https://github.com/moremoban/moban/issues/399) content processor should be called only once
- 2. content processor shall pass on options to content processors

### **17.3 0.8.0 - 02.09.2020**

#### Removed

- 1. moban.plugins.jinja2.tests.files is moved to moban-ansible package
- 2. moban.plugins.jinja2.filters.github is moved to moban-jinja2-github package

#### Fixed

1. [#396:](https://github.com/moremoban/moban/issues/396) custom jinja2 plugins(filters, tests and globals) are not visible if a template is passed as a string.

### **17.4 0.7.10 - 16.08.2020**

#### Updated

1. [#393:](https://github.com/moremoban/moban/issues/393) Rendered content output to stdout once

### **17.5 0.7.9 - 06.08.2020**

#### Updated

1. [#390:](https://github.com/moremoban/moban/issues/390) single render action will print to stdout by default

### **17.6 0.7.8 - 09.06.2020**

#### Added

1. [#313:](https://github.com/moremoban/moban/issues/313) Non-textual source files should default to copy

### **17.7 0.7.7 - 24.5.2020**

#### Added

1. *-pd* for command line to include custom plugin directories

#### Fixed

1. strip did not work in 0.7.6

### **17.8 0.7.6 - 22.5.2020**

#### Added

1. [#38:](https://github.com/moremoban/moban/issues/38) finally be able strip the rendered content

### **17.9 0.7.5 - 21.5.2020**

#### Added

1. [#167:](https://github.com/moremoban/moban/issues/167) reverse what moban have done: delete

# **17.10 0.7.4 - 13.5.2020**

#### Fixed

1. [#378:](https://github.com/moremoban/moban/issues/378) suppress stdout message from deprecated pip install. but please do not use and migrate deprecated'requires' syntax.

# **17.11 0.7.3 - 2.5.2020**

#### Added

1. Added continuous check in travis for setup.py descriptions. No impact to moban user.

# **17.12 0.7.2 - 1.5.2020**

#### Added

1. Support for templates and configuration files over HTTP(S) protocol with httpfs! Yepee!

### **17.13 0.7.1 - 25.04.2020**

#### Fixed

1. [#365:](https://github.com/moremoban/moban/issues/365) regression was introduced by v0.6.5. If you uses mobanfile as data configuration file, you are very likely to have this show stopper. Please upgrade to this version.

### **17.14 0.7.0 - 18.01.2020**

#### Removed

- 1. [#360:](https://github.com/moremoban/moban/issues/360) make gitfs2 and pypifs optional.
- 2. [#303:](https://github.com/moremoban/moban/issues/303) python 2.7 support is dropped.

#### Updated

1. [#360:](https://github.com/moremoban/moban/issues/360) show friendlier error when unknown protocol exception was raised.

### **17.15 0.6.8 - 7.12.2019**

#### Updated

1. since version 0.5.0, when rendering a single file or string, moban would report 'Templated 1 of 0 files', which should have been 'Templated 1 file.'

#### Removed

1. python 3.4 support is gone because colorama requires Python '>=2.7, !=3.0.\*, !=3.1.\*, !=3.2.\*, !=3.3.\*, !=3.4.\*'

# **17.16 0.6.7 - 1.12.2019**

#### Updated

- 1. no verbose for error, -v for warning, -vv for warning+info, -vvv for warning+info+debug
- 2. [#351,](https://github.com/moremoban/moban/issues/351) show template plugin name, i.e. 'copying' for copy instead of 'templating'

#### Removed

- 1. Message: 'Warning: Attempting to use environment vars as data. . . ' became warning log
- 2. Message: 'Warning: Both data.yml and /. . . /.moban.cd/data.yml does not exist' became warning log
- 3. with -v, you would see them in such a situation

### **17.17 0.6.6 - 10.11.2019**

#### Added

1. support moban file inheritance. one base moban file and child repos can inherit and override

### **17.18 0.6.5 - 13.10.2019**

#### Added

1. [#335:](https://github.com/moremoban/moban/issues/335) support intermediate targets in moban file

### **17.19 0.6.4 - 4.10.2019**

#### Updated

- 1. Command options have been grouped. –template\_type became –template-type
- 2. Increment gitfs2 to version 0.0.2. [gitfs#4](https://github.com/moremoban/gitfs/issues/4)

### **17.20 0.6.3 - 25.09.2019**

#### Added

1. [#260:](https://github.com/moremoban/moban/issues/260) jinja-cli parity: support command line pipe stream.

### **17.21 0.6.2 - 15.09.2019**

#### Added

- 1. [#322:](https://github.com/moremoban/moban/issues/322) Implicit targets with template extensions default to copy
- 2. [#257:](https://github.com/moremoban/moban/issues/257) '-e' to load extensions for template engines, i.e. jinja2
- 3. [#333:](https://github.com/moremoban/moban/issues/333) command line template fails with version 0.6.1

### **17.22 0.6.1 - 10.09.2019**

#### Fixed

1. [#328:](https://github.com/moremoban/moban/issues/328) update backward compatibility

# **17.23 0.6.0 - 10.09.2019**

#### Added

- 1. [#205:](https://github.com/moremoban/moban/issues/205) support [pyFilesystem2](https://pyfilesystem2.readthedocs.io/)
- 2. [#185:](https://github.com/moremoban/moban/issues/185) -v will enable moban application logging for development. And -V is for version.
- 3. [#325:](https://github.com/moremoban/moban/issues/325) -vv show debug trace
- 4. [#126:](https://github.com/moremoban/moban/issues/126) Allow mobanfile to include data from arbitrary config files
- 5. [#256:](https://github.com/moremoban/moban/issues/256) jinja2-cli parity: '-d hello=world' to define custom variable on cli

#### Updated

1. [#275:](https://github.com/moremoban/moban/issues/275) fix moban 0.4.5 test failures on openSUSE Tumbleweed

### **17.24 0.5.0 - 14.07.2019**

#### Updated

- 1. [#277:](https://github.com/moremoban/moban/issues/277) Restored dependency git-url-parse, replacing incompatible giturlparse which was used during moban 0.4.x
- 2. [#281:](https://github.com/moremoban/moban/issues/281) Fixed unicode support on Python 2.7
- 3. [#274:](https://github.com/moremoban/moban/issues/274) Updated ruamel.yaml dependency pins to restore support for Python 3.4, and prevent installation of versions that can not be installed on Python 3.7
- 4. [#285:](https://github.com/moremoban/moban/issues/285) Fixed CI testing of minimum requirements
- 5. [#271:](https://github.com/moremoban/moban/issues/271) Fixed repository caching bug preventing branch switching
- 6. [#292:](https://github.com/moremoban/moban/issues/292) Reformatted YAML files according to yamllint rules
- 7. [#291:](https://github.com/moremoban/moban/issues/291) Fixed filename typos in README
- 8. [#280:](https://github.com/moremoban/moban/issues/280) Added CI to ensure repository is in sync with upstream
- 9. [#280:](https://github.com/moremoban/moban/issues/280) sync setup.py from pypi-mobans

# **17.25 0.4.5 - 07.07.2019**

#### Updated

1. [#271:](https://github.com/moremoban/moban/issues/271) support git branch change in later run.

# **17.26 0.4.4 - 26.05.2019**

#### Updated

1. [#265:](https://github.com/moremoban/moban/issues/265) Use simple *read binary* to read instead of encoding

# **17.27 0.4.3 - 16.03.2019**

#### Removed

1. [#253:](https://github.com/moremoban/moban/issues/253) symbolic link in regression pack causes python setup.py to do recursive include

#### Added

1. [#209:](https://github.com/moremoban/moban/issues/209) Alert moban user when *git* is not available and is used.

#### Updated

1. [#261:](https://github.com/moremoban/moban/issues/261) since moban group template files per template type, this fill use first come first register to order moban group

# **17.28 0.4.2 - 08.03.2019**

#### Added

- 1. [#234:](https://github.com/moremoban/moban/issues/234) Define template parameters on the fly inside *targets* section
- 2. [#62:](https://github.com/moremoban/moban/issues/62) select a group target to run

#### Updated

- 1. [#180:](https://github.com/moremoban/moban/issues/180) No longer two statistics will be shown in v0.4.x. legacy copy targets are injected into a normal targets. cli target is made a clear priority.
- 2. [#244:](https://github.com/moremoban/moban/issues/244) version 0.4.2 is first version which would work perfectly on windows since 17 Nov 2018. Note that: file permissions are not used on windows. Why the date? because samefile is not avaiable on windows, causing unit tests to fail hence it lead to my conclusion that moban version between 17 Nov 2018 and March 2019 wont work well on Windows.

# **17.29 0.4.1 - 28.02.2019**

#### Added

- 1. [#235:](https://github.com/moremoban/moban/issues/235) user defined template types so that custom file extensions, template configurations can be controlled by moban user
- 2. [#232:](https://github.com/moremoban/moban/issues/232) the package dependencies have been fine tuning to lower versions, most of them are dated back to 2017.

# **17.30 0.4.0 - 20.02.2019**

#### Added

1. [#165:](https://github.com/moremoban/moban/issues/165) Copy as plugins

#### Updated

- 1. [#219:](https://github.com/moremoban/moban/issues/219) git clone depth set to 2
- 2. [#186:](https://github.com/moremoban/moban/issues/186) lowest dependecy on ruamel.yaml is 0.15.5, Jun 2017

# **17.31 0.3.10 - 03.02.2019**

#### Added

- 1. [#174:](https://github.com/moremoban/moban/issues/174) Store git cache in XDG\_CACHE\_DIR
- 2. [#107:](https://github.com/moremoban/moban/issues/107) Add -v to show current moban version
- 3. [#164:](https://github.com/moremoban/moban/issues/164) support additional data formats

#### Updated

- 1. [#178:](https://github.com/moremoban/moban/issues/178) UnboundLocalError: local variable 'target' referenced before assignment
- 2. [#169:](https://github.com/moremoban/moban/issues/169) uses GitPython instead of barebone git commands

### **17.32 0.3.9 - 18-1-2019**

#### Updated

- 1. [#90:](https://github.com/moremoban/moban/issues/90) allow adding extra jinja2 extensions. *jinja2.ext.do*, *jinja2.ext.loopcontrols* are included by default. what's more, any other template enigne are eligible for extension additions.
- 2. [#158:](https://github.com/moremoban/moban/issues/158) Empty file base\_engine.py is finally removed

# **17.33 0.3.8 - 12-1-2019**

#### Updated

- 1. [#141:](https://github.com/moremoban/moban/issues/141) disable file permissions copy feature and not to check file permission changes on windows.
- 2. [#154:](https://github.com/moremoban/moban/issues/154) introduce first ever positional argument for string base template.
- 3. [#157:](https://github.com/moremoban/moban/issues/157) the exit code behavior changed. for backward compactibility please use –exit-code. Otherwise, moban will not tell if there is any changes.

# **17.34 0.3.7 - 6-1-2019**

#### Updated

- 1. [#146:](https://github.com/moremoban/moban/issues/146) added a low-setup usage mode via environment variables to moban
- 2. [#148:](https://github.com/moremoban/moban/issues/148) include test related files in the package for package validation when distributing via linux system, i.e. OpenSuse

# **17.35 0.3.6 - 30-12-2018**

#### Updated

- 1. [#143:](https://github.com/moremoban/moban/issues/143) moban shall report permission error and continue the rest of the copying task.
- 2. [#122:](https://github.com/moremoban/moban/issues/122) Since 0.3.6, moban is tested on windows and macos too, using azure build pipelines. It is already tested extensively on travis-ci on linux os.

# **17.36 0.3.5 - 10-12-2018**

#### Updated

1. [#37:](https://github.com/moremoban/moban/issues/37) moban will report line number where the value is empty and the name of mobanfile. Switch from pyyaml to ruamel.yaml.

# **17.37 0.3.4.1 - 28-11-2018**

#### Updated

1. [#137:](https://github.com/moremoban/moban/issues/137) missing contributors.rst file

### **17.38 0.3.4 - 18-11-2018**

#### Added

- 1. global variables to store the target and template file names in the jinja2 engine
- 2. moban-handlebars is tested to work well with this version and above

#### Updated

1. Template engine interface has been clarified and documented

# **17.39 0.3.3 - 05-11-2018**

#### Added

1. alternative and expanded syntax for requires, so as to accomendate github submodule recursive

# **17.40 0.3.2 - 04-11-2018**

#### Added

1. configuration dirs may be located by *requires*, i.e. configuration files may be in a python package or git repository.

### **17.41 0.3.1 - 02-11-2018**

#### Added

1. [#97:](https://github.com/moremoban/moban/issues/97) requires will clone a repo if given. Note: only github, gitlab, bitbucket for now

# **17.42 0.3.0 - 27-18-2018**

#### Added

1. [#89:](https://github.com/moremoban/moban/issues/89) Install pypi-hosted mobans through requires syntax

#### Updated

- 1. [#96:](https://github.com/moremoban/moban/issues/96) Fix for FileNotFoundError for plugins
- 2. various documentation updates

#### Removed

- 1. [#88:](https://github.com/moremoban/moban/issues/88) removed python 2.6 support
- 2. removed python 3.3 support

# **17.43 0.2.4 - 14-07-2018**

#### Added

- 1. [#32:](https://github.com/moremoban/moban/issues/32) option 1 copy a directory without its subdirectories.
- 2. [#30:](https://github.com/moremoban/moban/issues/30) command line template option is ignore when a moban file is present

# **17.44 0.2.3 - 10-07-2018**

#### Added

- 1. [#76:](https://github.com/moremoban/moban/issues/76) running moban as a module from python command
- 2. [#32:](https://github.com/moremoban/moban/issues/32) copy a directory recusively
- 3. [#33:](https://github.com/moremoban/moban/issues/33) template all files in a directory

# **17.45 0.2.2 - 16-06-2018**

#### Added

1. [#31:](https://github.com/moremoban/moban/issues/31) create directory if missing during copying

#### Updated

1. [#28:](https://github.com/moremoban/moban/issues/28) if a template has been copied once before, it is skipped in the next moban call

# **17.46 0.2.1 - 13-06-2018**

#### Updated

- 1. templates using the same template engine will be templated as a group
- 2. update lml dependency to 0.0.3

# **17.47 0.2.0 - 11-06-2018**

#### Added

- 1. [#18:](https://github.com/moremoban/moban/issues/18) file exists test
- 2. [#23:](https://github.com/moremoban/moban/issues/23) custom jinja plugins
- 3. [#26:](https://github.com/moremoban/moban/issues/26) repr filter
- 4. [#47:](https://github.com/moremoban/moban/issues/47) allow the expansion of template engine
- 5. [#58:](https://github.com/moremoban/moban/issues/58) allow template type per template

#### Updated

1. [#34:](https://github.com/moremoban/moban/issues/34) fix plural message if single file is processed

# **17.48 0.1.4 - 29-May-2018**

#### Updated

- 1. [#21:](https://github.com/moremoban/moban/issues/21) targets become optional
- 2. [#19:](https://github.com/moremoban/moban/issues/19) transfer symlink's target file's file permission under unix/linux systems
- 3. [#16:](https://github.com/moremoban/moban/issues/16) introduce copy key word in mobanfile

### **17.49 0.1.3 - 12-Mar-2018**

#### Updated

1. handle unicode on python 2

# **17.50 0.1.2 - 10-Jan-2018**

#### Added

1. [#13:](https://github.com/moremoban/moban/issues/13) strip off new lines in the templated file

### **17.51 0.1.1 - 08-Jan-2018**

#### Added

- 1. the ability to present a long text as multi-line paragraph with a custom upper limit
- 2. speical filter expand github references: pull request and issues
- 3. [#15:](https://github.com/moremoban/moban/issues/15) fix templating syntax to enable python 2.6
# **17.52 0.1.0 - 19-Dec-2017**

#### Added

1. [#14,](https://github.com/moremoban/moban/issues/14) provide shell exit code

# **17.53 0.0.9 - 24-Nov-2017**

#### Added

- 1. [#11,](https://github.com/moremoban/moban/issues/11) recognize .moban.yaml as well as .moban.yml.
- 2. [#9,](https://github.com/moremoban/moban/issues/9) preserve file permissions of the source template.
- 3. *-m* option is added to allow you to specify a custom moban file. kinda related to issue 11.

#### Updated

1. use explicit version name: *moban\_file\_spec\_version* so that *version* can be used by users. [#10](https://github.com/moremoban/moban/issues/10) Please note: moban\_file\_spec\_version is reserved for future file spec upgrade. For now, all files are assumed to be '1.0'. When there comes a new version i.e. 2.0, new moban file based on 2.0 will have to include 'moban\_file\_spec\_version: 2.0'

# **17.54 0.0.8 - 18-Nov-2017**

#### Added

1. [#8,](https://github.com/moremoban/moban/issues/8) verify the existence of custom template and configuration directories. default .moban.td, .moban.cd are ignored if they do not exist.

#### Updated

1. Colorize error messages and processing messages. crayons become a dependency.

## **17.55 0.0.7 - 19-Jul-2017**

#### Added

1. Bring the visibility of environment variable into jinja2 templating process: [#7](https://github.com/moremoban/moban/issues/7)

## **17.56 0.0.6 - 16-Jun-2017**

#### Added

1. added '-f' flag to force moban to template all files despite of .moban.hashes

#### Updated

1. moban will not template target file in the situation where the changes occured in target file than in the source: the template file + the data configuration after moban has been applied. This new release will remove the change during mobanization process.

# **17.57 0.0.5 - 17-Mar-2017**

#### Added

- 1. Create a default hash store when processing a moban file. It will save unnecessary file write to the disc if the rendered content is not changed.
- 2. Added summary reports

# **17.58 0.0.4 - 11-May-2016**

#### Updated

1. Bug fix [#5,](https://github.com/moremoban/moban/issues/5) should detect duplicated targets in *.moban.yml* file.

# **17.59 0.0.3 - 09-May-2016**

#### Updated

1. Bug fix [#4,](https://github.com/moremoban/moban/issues/4) keep trailing new lines

# **17.60 0.0.2 - 27-Apr-2016**

#### Updated

1. Bug fix [#1,](https://github.com/moremoban/moban/issues/1) failed to save utf-8 characters

# **17.61 0.0.1 - 23-Mar-2016**

#### Added

1. Initial release

# CHAPTER 18

# Migration Notes

# **18.1 Trouble shooting guide**

1. Why a file was not templated but copied instead?

It has been coded so that template engine can choose to pass on the template if it failed to handle. Moban will take over and use default 'copy' action.

In order to find out what went wrong, you can use '-vvv' to enable all logs to assist you.

# CHAPTER 19

Indices and tables

- genindex
- modindex
- search